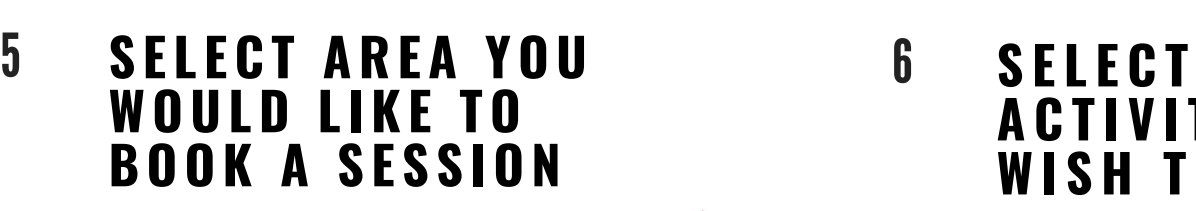

For DESC, DOI and DHA sta

**Book Online** 

Home Make a Booking Manage Bookings @ Baske

Select Activity Type all Antiv<mark>al</mark> Change Site

### **R E V I EW B O O K I N G S B Y C L I C K I N G O N " B A S K E T "**

Sessions will remain in your basket for 20 minutes. After this they will be automatically removed. When you are ready click pay (you can at this stage choose to pay with loyalty points).

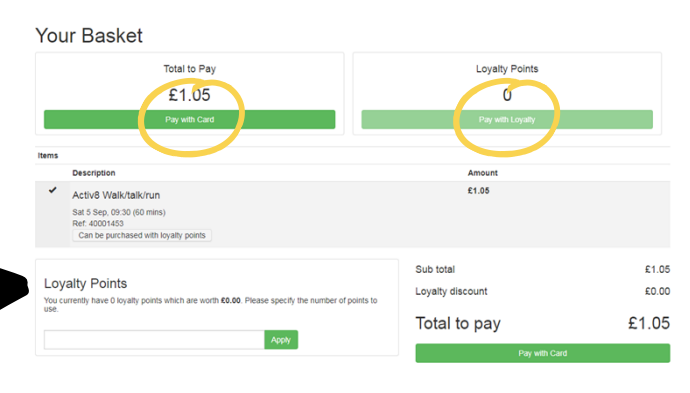

#### **Complete Your Booking**

Activ8 Walk/talk/run [South Barrulle 1]

Sat 5 Sep, 09:30 (60 mins) €1.05 Comments

Walk/Talk/Run - South Barrule Saturdays 9.30-10.30an £1.05 or 21 loyalty points in...<br>in refundable, Full T&Cs: msr.gov.im/terms Non trans Do you want to make this pooking? x 3d Additional Bookin Book & Checkout

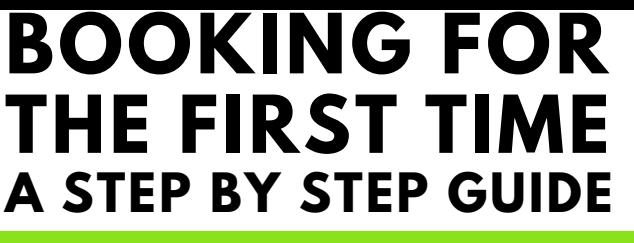

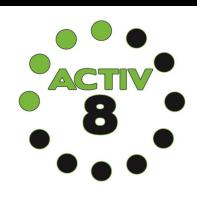

### 1 **V I S I T M S R . G O V . I M / A C T I V 8**  $C$  **LICK BOOK ONLINE**

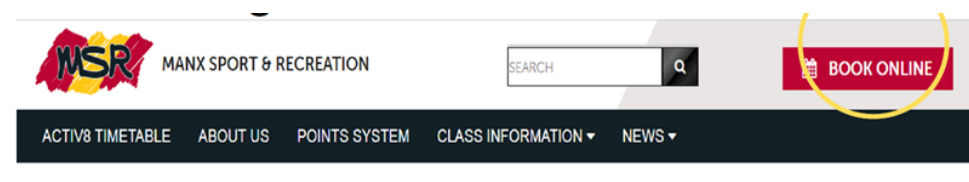

# 2 ENTER MSR SCORECARD NUMBER & PASSWORD

#### **MAKE SURE YOU CHANGE THE "WHAT'S ON AT" S E C T I O N T O A C T I V 8 S I T E** To change your preferred site

If you don't have an account set up yet click forgotten password and follow instructions, from this you will receive an email with your password.

• Please check your junk folder if you do not receive an email.

• If you have any problems with this step, please contact NSC reception on 688588.

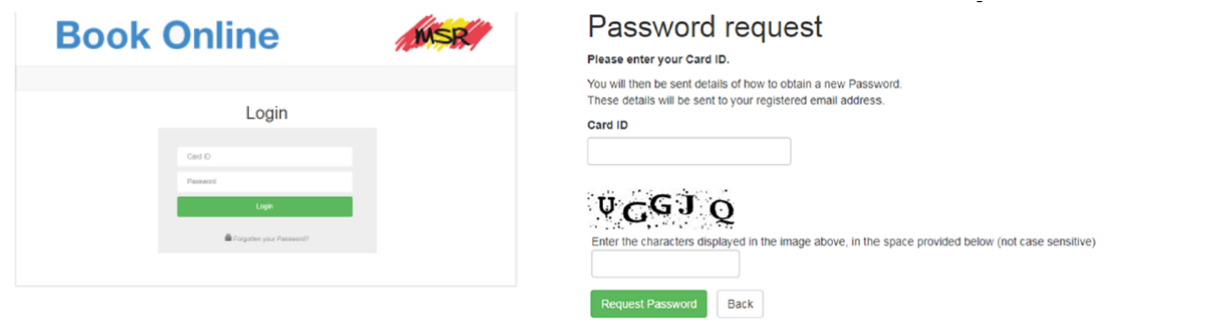

You can checkout now, or add additional bookings to book multiple sessions at once.

#### **Select Slot**

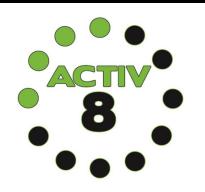

3

4 **C L I C K M A K E A B O O K I N G**

**Book Online** 

Make a Booking Manage Bookings **D** Basket

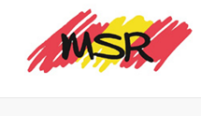

**A C T I V I T Y Y O U WI S H T O B O O K**

**Select Activity** 

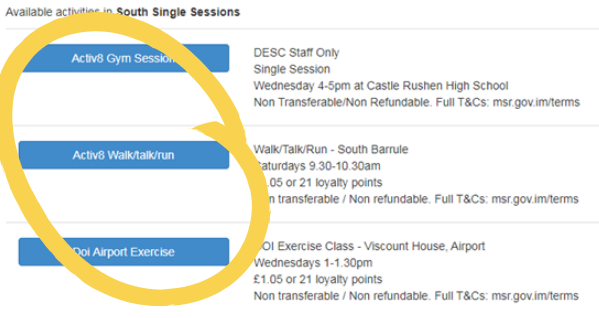

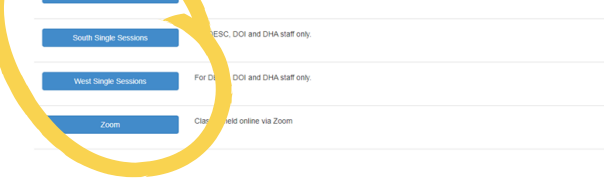

## **C L I C K " B O O K "**

6

7

8

Activ8 Walk/talk/run

Sat 5 Sep. 09:30  $(60$  mins)

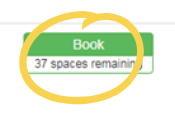

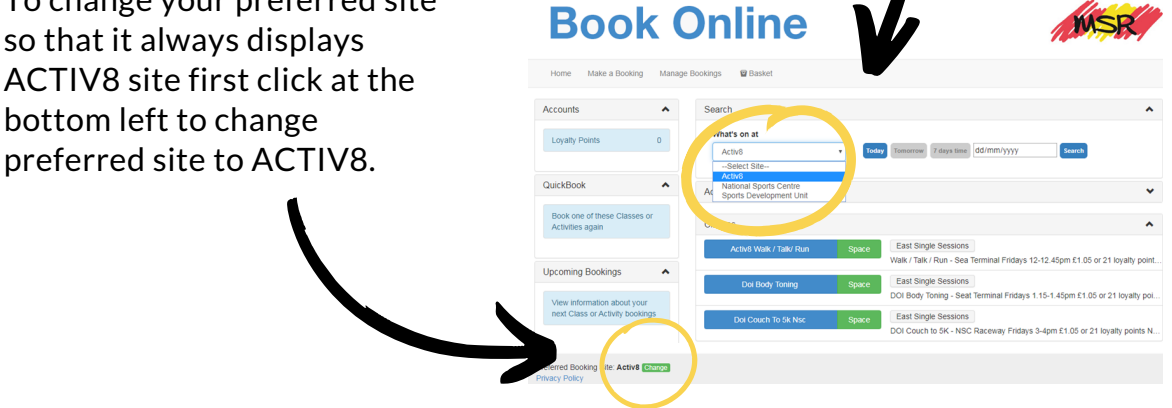

**MSR** 

you will receive an email confirmation of payment and a booking confirmation.

#### **C O M P L E T E P A Y M E N T** 9

If you have any problems please email nsc@gov.im

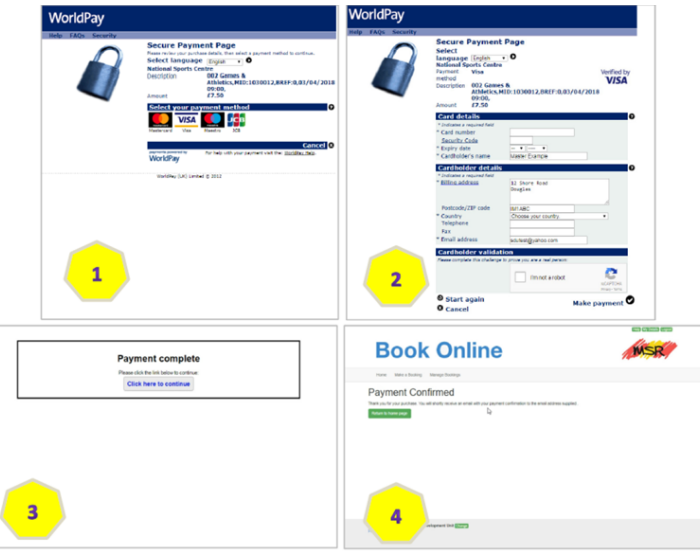